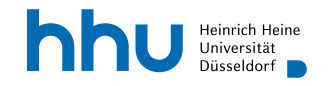

## Hinweise zur R-Ambulanz

## Allgemein

- Die  $\bigoplus$ -Ambulanz ist ein unterstützendes Angebot für Studierende der Module des Lehrstuhls für Statistik und Ökonometrie, die Probleme bei der R-Installation und ggf. benötigter Pakete haben.
- Es handelt sich um einen wöchentlichen Termin während des Semesters (Start in der zweiten Vorlesungswoche).
- Neben diesem wöchentlichen Termin wird es keine weitere technische Unterstützung (insb. per Email, Telefon oder extra Sprechstunden) geben.

## Vor dem Besuch

- Erarbeiten Sie sich die einführenden Hinweise zur Software in Ihrer Veranstaltung. Bei Fragen dazu, wenden Sie sich an die jeweiligen Kursbetreuer/innen.
- Ggf. müssen Teile der Software neu installiert werden, daher sorgen Sie vor Ihrem Besuch für eine stabile Internetverbindung.
- Installieren Sie alle aktuellen Updates Ihres Betriebssystems.
- Führen Sie den folgenden Befehl aus und speichern Sie die Ausgabe:

```
source("http://www.grasp.hhu.de/installationHelp.R")
```
Die Ausgabe gibt erste Hinweise auf mögliche Fehlerursachen. Alternativ finden Sie das R-Skript [hier.](https://www.uni-duesseldorf.de/redaktion/fileadmin/redaktion/Fakultaeten/Wirtschaftswissenschaftliche_Fakultaet/Statistik/Kurse/R/installationHelp.R)

• Mit der Zeit werden sich die FAQ's im Anhang dieses Dokuments füllen. Eventuell finden Sie die Lösung Ihres Problems dort.

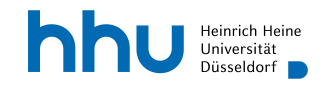

## FAQ

- Die allermeisten Probleme lassen sich durch eine (Neu-) Installation der aktuellen Versionen von R und R-Studio beheben. Mit dem Befehl R.Version() können Sie feststellen, ob eine aktuelle Version von R installiert ist.
- Probleme, falls der Ordner in dem Pakete installiert werden (auslesbar mit dem R-Befehl .libPaths()) mit Administratorrechten geschützt ist.
	- Lösung: Starten Sie RStudio neu mit Administratorrechten.
- Probleme, falls der Pfadname des Ordners in dem Pakete installiert werden (auslesbar mit dem R-Befehl .libPaths()) Umlaute, Schriftzeichen, Kyrillische Buchstaben enthält.
	- Lösung: Neuinstallation mit Pfad ohne Umlaute, Schriftzeichen oder kyrillische Buchstaben.
- Fehlermeldung beim Aktivieren des Paketes rio auf Mac: "...es gibt kein Paket namens rlang ..."
	- Lösung: Terminal öffnen, Eingabe von xcode-select -install, Neustart von R